**№ 889**

# **МИСиС**

В.Б. Головкина О.Н. Чиченева В.В. Свирин И.В. Дохновская

# **Информатика**

Применение системы трехмерного геометрического моделирования КОМПАС-3D для решения задач по начертательной геометрии

Учебно-методическое пособие

ФЕДЕРАЛЬНОЕ АГЕНТСТВО ПО ОБРАЗОВАНИЮ

**№ 889**

ГОСУДАРСТВЕННЫЙ ТЕХНОЛОГИЧЕСКИЙ УНИВЕРСИТЕТ МОСКОВСКИЙ ИНСТИТУТ СТАЛИ **DESCRIPTION** 

Кафедра инженерной графики

В.Б. Головкина О.Н. Чиченева В.В. Свирин И.В. Дохновская

# **Информатика**

Применение системы трехмерного геометрического моделирования КОМПАС-3D для решения задач по начертательной геометрии

Учебно-методическое пособие

Под редакцией Л.О. Мокрецовой

Рекомендовано редакционно-издательским советом университета

Рецензент канд. техн. наук, доц. В*.*Б*.* Шишко (каф. МАМП)

Информатика**.** Применение системы трехмерного геометри-И74 ческого моделирования КОМПАС-3D для решения задач по начертательной геометрии: Учеб.-метод. пособие / В.Б. Головкина, О.Н. Чиченева, В.В. Свирин, И.В. Дохновская; Под ред. Л.О. Мокрецовой. – М.: Изд. Дом МИСиС, 2008. – 91 с.

Изложена методика и последовательность построения трехмерных изображений тел, состоящих из различных поверхностей, и сечение их плоскостями частного положения с использованием средств программного пакета КОМПАС-3D V8 Pro (LT). Приведены технология получения двумерного чертежа построенной модели, теоретический и графический материал по 3D-моделированию, а также варианты заданий и примеры выполнения различных этапов построения и оформления заданий.

Предназначено для студентов всех специальностей, изучающих курс «Информатика», раздел «Программное обеспечение инженерной графики», дневной, вечерней и заочной форм обучения.

> © Государственный технологический университет «Московский институт стали и сплавов» (МИСиС), 2008

# ОГЛАВЛЕНИЕ

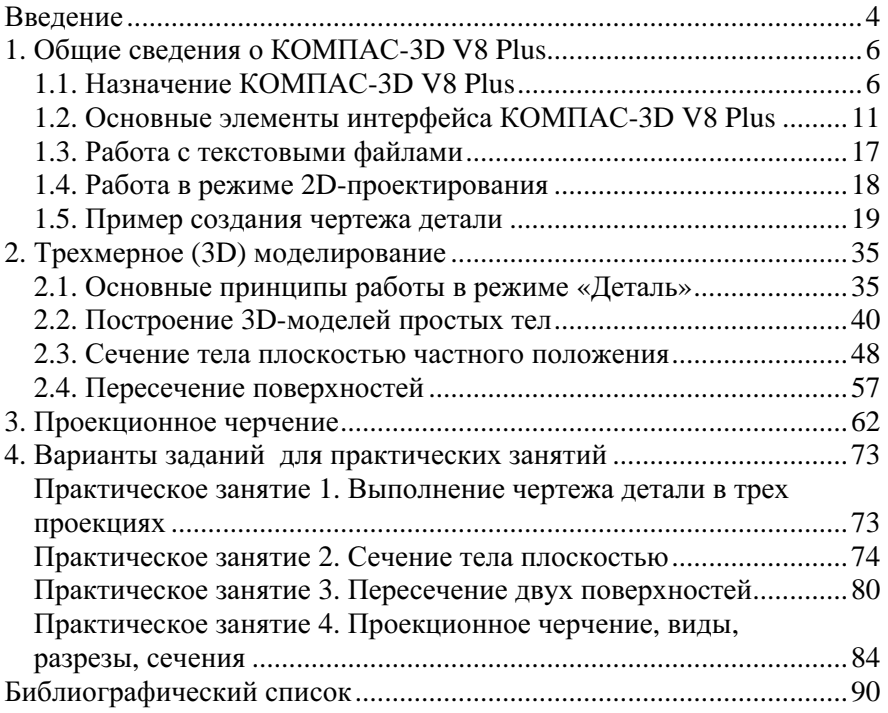

#### Введение

В настоящее время в связи с развитием новых компьютерных технологий все шире используются методы трехмерного (3D) моделирования. Преимущества такого моделирования по сравнению с двувсе более очевидными. мерным (2D) становятся так как 3D-моделирование позволяет создавать трехмерные модели не только отдельных деталей, но и различных узлов, механизмов и агрега-TOB.

Причинами замелления процесса выпуска новых изделий являются сложность построения 2D-чертежей. большая трудоемкость построения аксонометрических проекций деталей сложной формы, необходимость внесения изменений во все изображения в случае внесения изменений в конструкцию детали, сложность чтения сборочных чертежей, часто невозможность передачи данных в системы инженерного анализа при проектировании. В то же время при 3D-моделировании используются наглядные методы создания поверхностей деталей, применяется терминология, принятая в машиностроительном черчении, имеется возможность автоматизированного внесения изменений одновременно в твердотельную модель и ее 2D-чертеж, что позволяет сократить время проектирования изделия.

Умение создавать 2D-чертежи и 3D-модели является необходимым условием для осуществления любого процесса проектирования. Для этого имеются эффективные средства графического редактора КОМПАС-3D V8 Plus (в дальнейшем КОМПАС), которые позволяют лостаточно легко созлавать сложные трехмерные молели. В процессе проектирования конструктор имеет возможность выполнять разрезы и сечения непосредственно на 3D-модели, добавлять или убирать отдельные конструктивные элементы. Особенно удобна возможность временно отключать отображение различных элементов при создании трехмерных моделей сборочных узлов.

После создания трехмерной модели у конструктора имеется возполучения чертежа средствами можность ee плоского  $2D$ проектирования, что дает возможность сократить время проектирования и избежать излишней трудоемкости выполнения чертежа. При этом требуется внести необходимое число изображений модели (детали) в память компьютера, запомнить сечение в его действительную (натуральную) величину, применить необходимые разрезы. Плоский чертеж создается автоматически при указании выбранных изображений. Для доработки полученного чертежа применяются встроенные в систему КОМПАС средства 2D-черчения, такие как простановка размеров, обозначение разрезов, сечений, номеров позиций на сборочном чертеже, заполнение граф спецификации и основной надписи.

Ассоциативная связь трехмерных и плоских чертежей КОМПАС позволяет абсолютно точно отразить любое изменение трехмерной модели на всех видах плоского чертежа. Это позволяет вносить изменения в проект и создавать инварианты деталей и всего изделия в целом. КОМПАС имеет возможность определения физических характеристик моделей, а именно: объем, площадь поверхности, массу при задании материала изделий и т.д. Встроенные модули системы КОМПАС позволяют создавать литейные формы, работать с деталями из листового металла, проектировать трубопроводы и многое другое.

# 1. ОБЩИЕ СВЕДЕНИЯ О КОМПАС-3D V8 PLUS

## 1.1. Назначение КОМПАС-3D V8 Plus

КОМПАС-3D V8 Plus предназначен для автоматизации проектно-конструкторских работ в различных отраслях деятельности и создания трехмерных параметрических моделей деталей, узлов, механизмов с возможностью полуавтоматической разработки их рабочих чертежей. Такие чертежи содержат необходимое количество изображений, представленные выбранными видами, разрезами или сечениями. Созланный прототип трехмерной модели служит основанием для получения типовых деталей.

## Отличительные особенности версии КОМПАС V8 Plus и **V8 Plus LT**

Профессиональная версия системы КОМПАС-3D обладает существенно более широкими (по сравнению с **КОМПАС-3D LT**) средствами автоматизированного проектирования.

Главное отличие **КОМПАС-3D LT** от профессиональной версии системы КОМПАС - невозможность моделирования трехмерных сборок (тип файла \*.a3d). В связи с этим отсутствует возможность создания и редактирования деталей в контексте сборки: вычитание одних деталей из других и объединение нескольких деталей в одну.

Ниже перечислены дополнительные (по сравнению с КОМПАС-3D LT) возможности профессиональной версии системы **КОМПАС-3D**.

### Общие характеристики системы:

- экспорт документов в форматы DXF, DWG, IGES, KSF, ParaSolid, STL, ACIS, STEP, VRML:

 $-$  экспорт документов в формат **КОМПАС 5.11R03** и **КОМПАС-3D**  $V8:$ 

- экспорт документов в растровые форматы BMP, TIFF, GIF, JPEG, PNG, TGA;

- экспорт документов в формат eDrawing;

- импорт документов из форматов IGES, KSF, Vectory, ParaSolid, STEP, ACIS, TXT, RTF;

- импорт документов, созданных в системе КОМПАС версии 4х;

- работа с несколькими документами одновременно.

# Поддерживаемые типы документов:

- текстово-графические документы (тип файла \*.kdw);

- спецификации (тип файла \*.spw).

#### Текстовый редактор*:*

– формирование, заполнение и редактирование таблиц любой конфигурации, возможность создания таблицы по ее графическому представлению (преобразование фрагмента в таблицу);

– сохранение часто применяемых фраз, выражений, обозначений и т.д. в файле текстовых шаблонов; вставка текстовых шаблонов в любой текстовый объект или объект, содержащий текстовую часть;

– пользовательские меню, вызываемые двойным щелчком левой кнопки мыши при заполнении основной надписи и вводе надписей, входящих в состав объектов оформления;

– проверка правописания.

#### Настройки*:*

– настройка фильтров вывода на печать;

– настройка разбиения листа на зоны;

– настройка отрисовки стрелок и засечек;

– настройка отрисовки осевых линий.

#### Сервисные возможности*:*

– создание пользовательских стилей линий (в том числе линий, содержащих не только штрихи, но и «картинки»), штриховок и текстов;

– создание пользовательских основных надписей, пользовательских оформлений и стилей спецификаций;

- создание исходной и зеркальной копий при резервном копировании;

– возможность присвоения графическим объектам и документам атрибутов неграфической информации, представляющей собой число, строку или таблицу;

– выбор единиц измерения длины в документе (миллиметры, сантиметры или метры);

– быстрое переключение на слой указанного объекта;

– отрисовка фоновых заливок цветом и зачерненных стрелок;

– управление порядком отрисовки графических объектов;

– прерывание штриховок и линий при пересечении их с размерными стрелками, размерными надписями и обозначениями;

– использование Менеджера библиотек – системы для управления библиотеками;

– возможность создания, редактирования и подключения библиотек фрагментов (\*.lfr) и моделей (\*.l3d);

– подключение прикладных библиотек, разработанных для использования в профессиональной версии системы КОМПАС**-3D**;

– работа с кодами и наименованиями документов (выбор кода и наименования при заполнении основной надписи, автоматическая передача обозначения и наименования изделия – без передачи кода и наименования документа – между связанными документами и др.);

– визуализация ограничений, наложенных на графические объекты, и имеющихся у них степеней свободы.

Дополнительные возможности*,* предоставляемые профессиональной версией системы КОМПАС*-3D* при работе с чертежами*:* 

– создание нескольких листов чертежа в одном файле;

– формирование таблицы изменений чертежа;

– формирование видов с разрывом;

– создание следующих ассоциативных видов: произвольный вид; проекционный вид; вид по стрелке; местный вид; выносной элемент; местный разрез;

– автоматическое присвоение чертежу атрибутов с информацией о массе и материале модели, изображенной в ассоциативном виде этого чертежа;

– синхронизация данных, содержащихся в файлах моделей, изображенных в ассоциативных видах чертежа, с основной надписью этого чертежа; синхронизируются масса, обозначение, наименование и материал (для деталей);

– создание ссылок между текстовыми объектами;

– возможность автоматического упорядочения букв в обозначениях объектов оформления.

При работе с чертежами и фрагментами профессиональная версия системы КОМПАС**-3D** предоставляет следующие дополнительные возможности.

#### Построение графических объектов*:*

– команда Все точки пересечения кривой;

– команда Точка на кривой на заданном от другой точки расстоянии;

– команда Окружность с центром на кривой;

– команда Дуга, касательная к кривой;

– команда Дуга по двум точкам;

– команда Дуга по двум точкам и углу раствора;

– команда Эллипс по центру и углу описанного прямоугольника;

– команда Эллипс по центру, середине стороны и углу описанного параллелограмма;